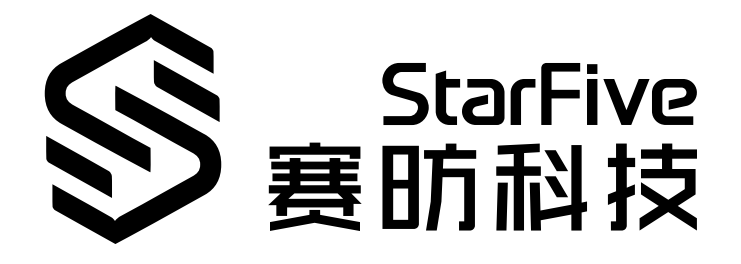

# **使用昉·星光的UART读取 GPS数据**

Python语言版本 应用说明 版本:1.0 日期:2022/07/29 Doc ID: VisionFive-ANCH-008-1.0

### <span id="page-1-0"></span>**法律声明**

阅读本文件前的重要法律告知。

#### **版权注释**

版权 ©上海赛昉科技有限公司,2018-2022。版权所有。

本文档中的说明均基于"视为正确"提供,可能包含部分错误。内容可能因产品开发而定期更 新或修订。上海赛昉科技有限公司(以下简称"赛昉科技")保留对本协议中的任何内容进行 更改的权利, 恕不另行通知。

赛昉科技明确否认任何形式的担保、解释和条件,无论是明示的还是默示的,包括但不限于 适销性、特定用途适用性和非侵权的担保或条件。

赛昉科技无需承担因应用或使用任何产品或电路而产生的任何责任,并明确表示无需承担任 何及所有连带责任,包括但不限于间接、偶然、特殊、惩戒性或由此造成的损害。

本文件中的所有材料受版权保护,为赛昉科技所有。不得以任何方式修改、编辑或断章取义 本文件中的说明,本文件或其任何部分仅限用于内部使用或教育培训。使用文件中包含的说 明,所产生的风险由您自行承担。赛昉科技授权复制本文件,前提是您保留原始材料中包含 的所有版权声明和其他相关声明,并严格遵守此类条款。本版权许可不构成对产品或服务的 许可。

### **联系我们:**

地址: 浦东新区盛夏路61弄张润大厦2号楼502,上海市,201203,中国

- 网站: <http://www.starfivetech.com>
- 邮箱: sales@starfivetech.com (销售) support@starfivetech.com (支持)

<span id="page-2-0"></span>**前言**

关于本指南和技术支持信息。

#### **关于本手册**

本应用指南提供了使用昉·星光的UART,通过Python示例程序读取GPS数据的步骤。

### **修订历史**

**表0-1 修订历史**

<span id="page-2-1"></span>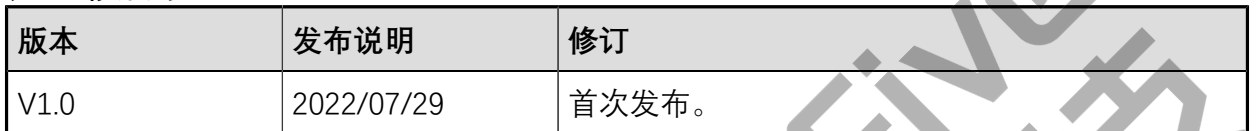

### **注释和注意事项**

本指南中可能会出现以下注释和注意事项:

- **提示:** 建议如何在某个主题或步骤中应用信息。
- **注:**

解释某个特例或阐释某个重要的点。

#### • **重要:**

指出与某个主题或步骤有关的重要信息。

• **警告:**

表明某个操作或步骤可能会导致数据丢失、安全问题或性能问题。

#### • **警告:**

表明某个操作或步骤可能导致物理伤害或硬件损坏。

## 目录

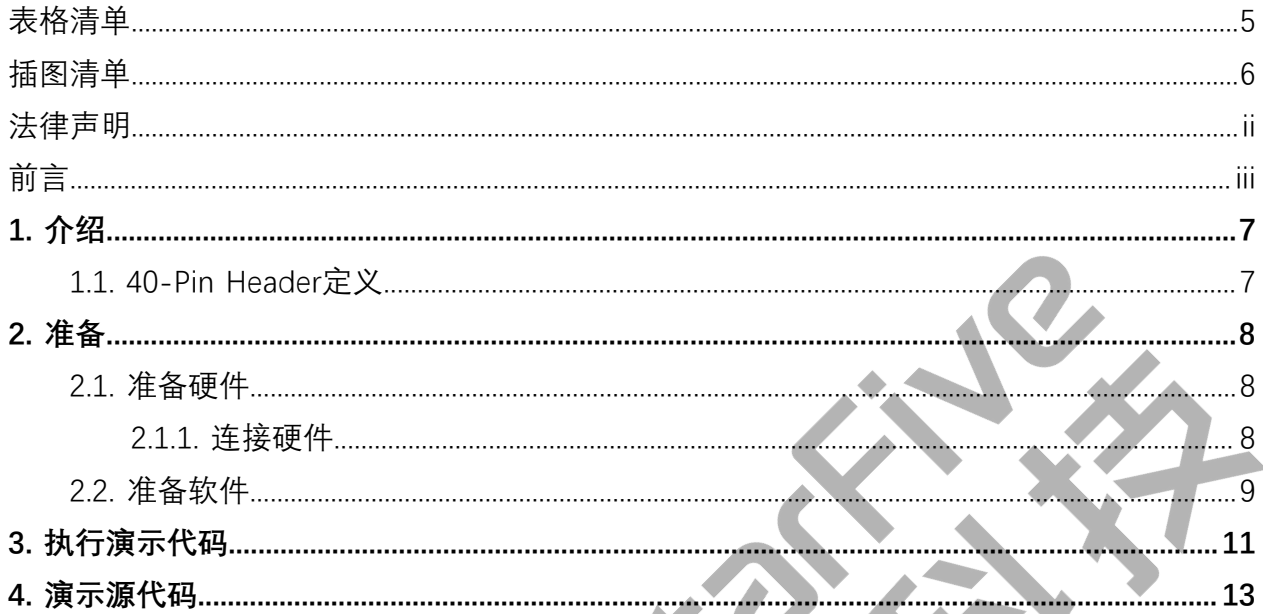

## <span id="page-4-0"></span>表格清单

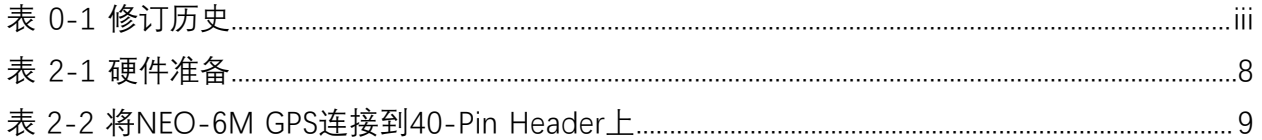

## <span id="page-5-0"></span>插图清单

且录

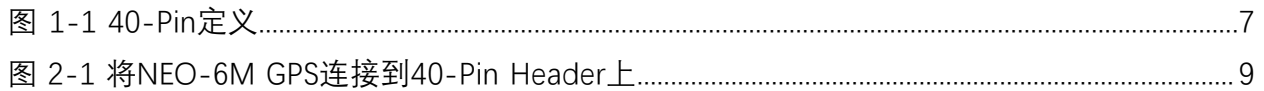

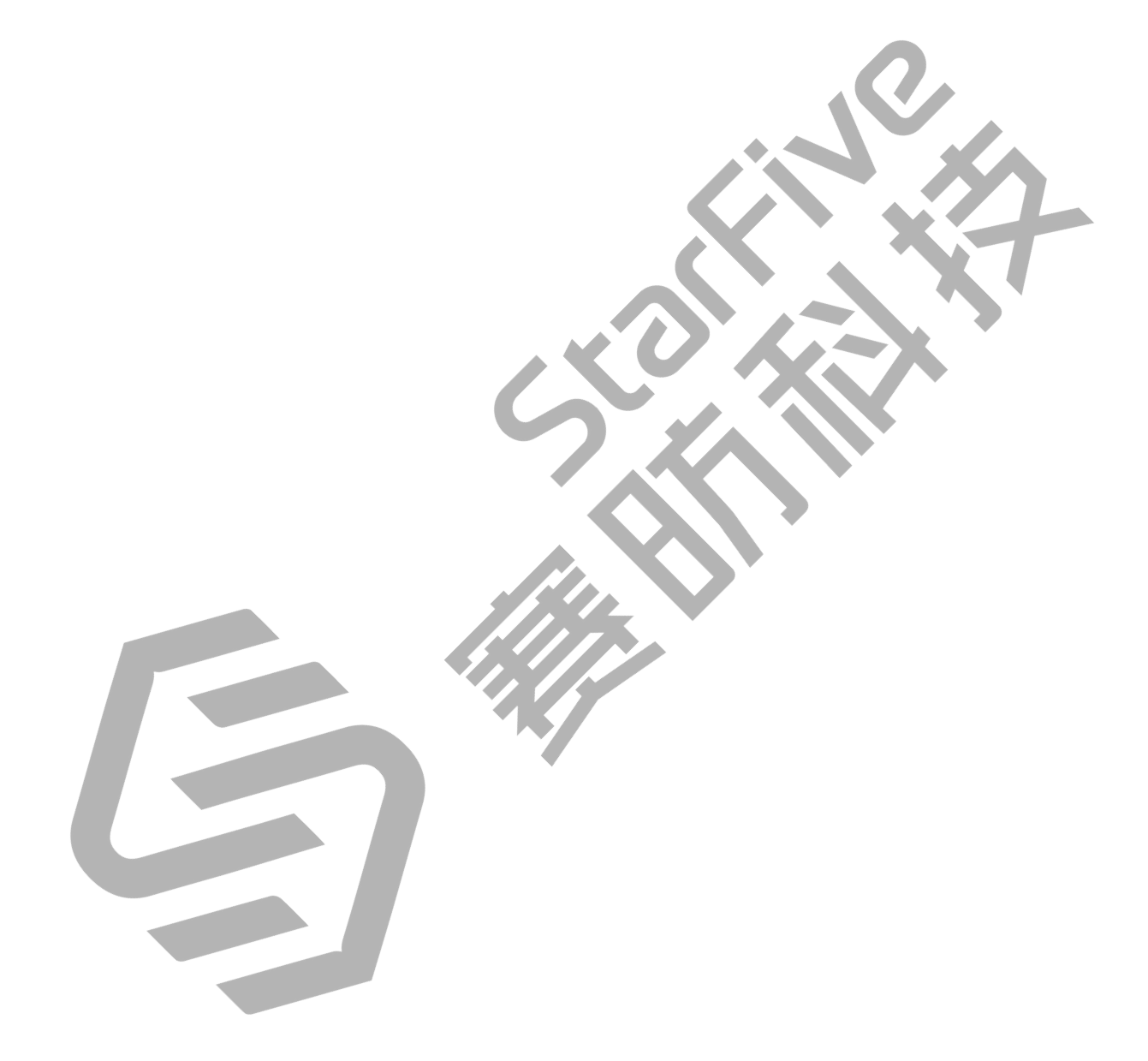

## <span id="page-6-0"></span>**1. 介绍**

<span id="page-6-1"></span>本应用指南提供了使用昉·星光的UART,通过Python示例程序读取GPS数据的步骤。

### **1.1. 40-Pin Header定义**

下图以昉·星光开发板为例说明40-Pin Header的位置:

<span id="page-6-2"></span>**图1-1 40-Pin定义**

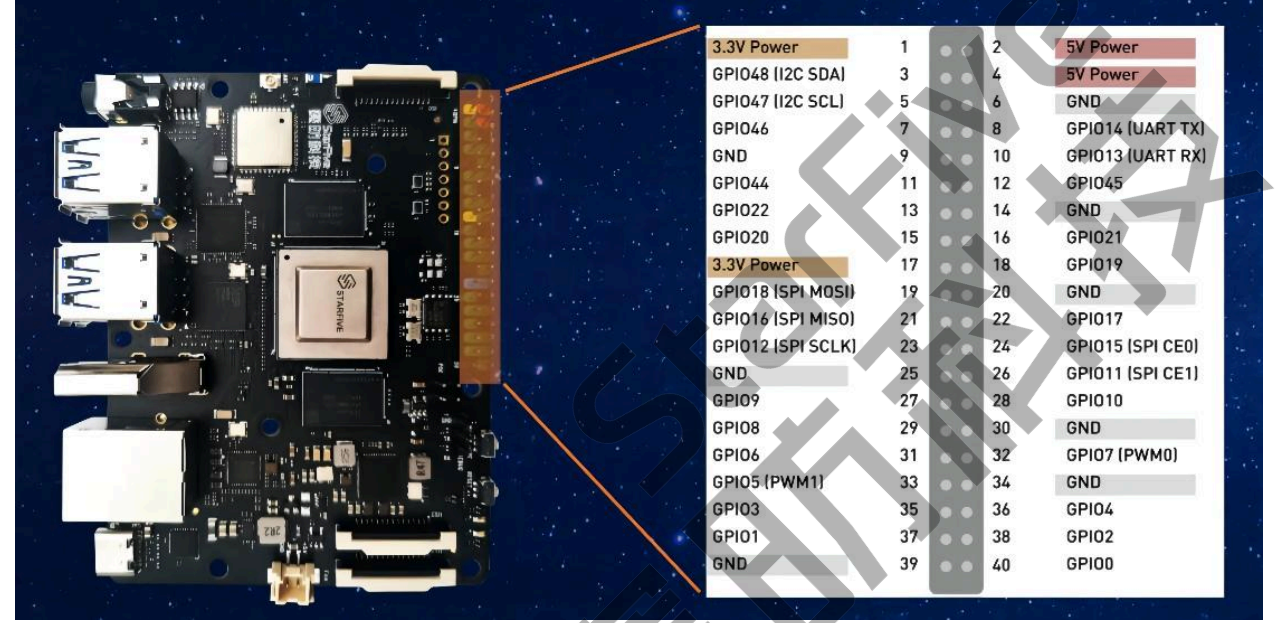

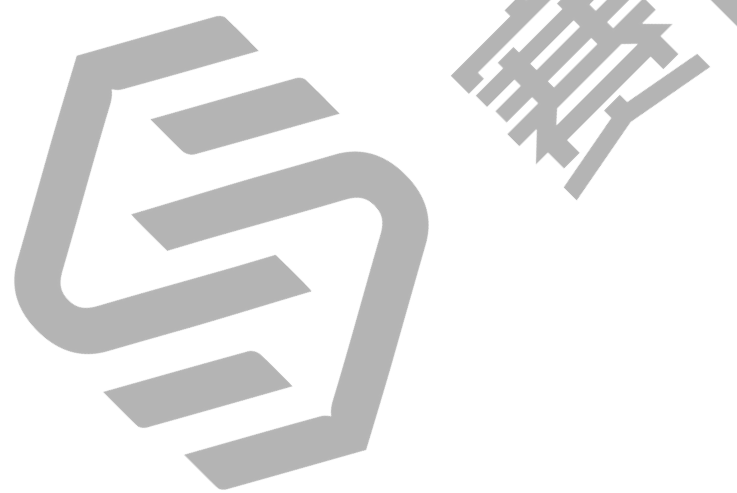

### <span id="page-7-0"></span>**2. 准备**

<span id="page-7-1"></span>在执行演示代码前,请确保您已准备好以下事项:

### **2.1. 准备硬件**

在执行演示程序前,请务必准备以下硬件:

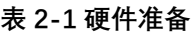

<span id="page-7-3"></span>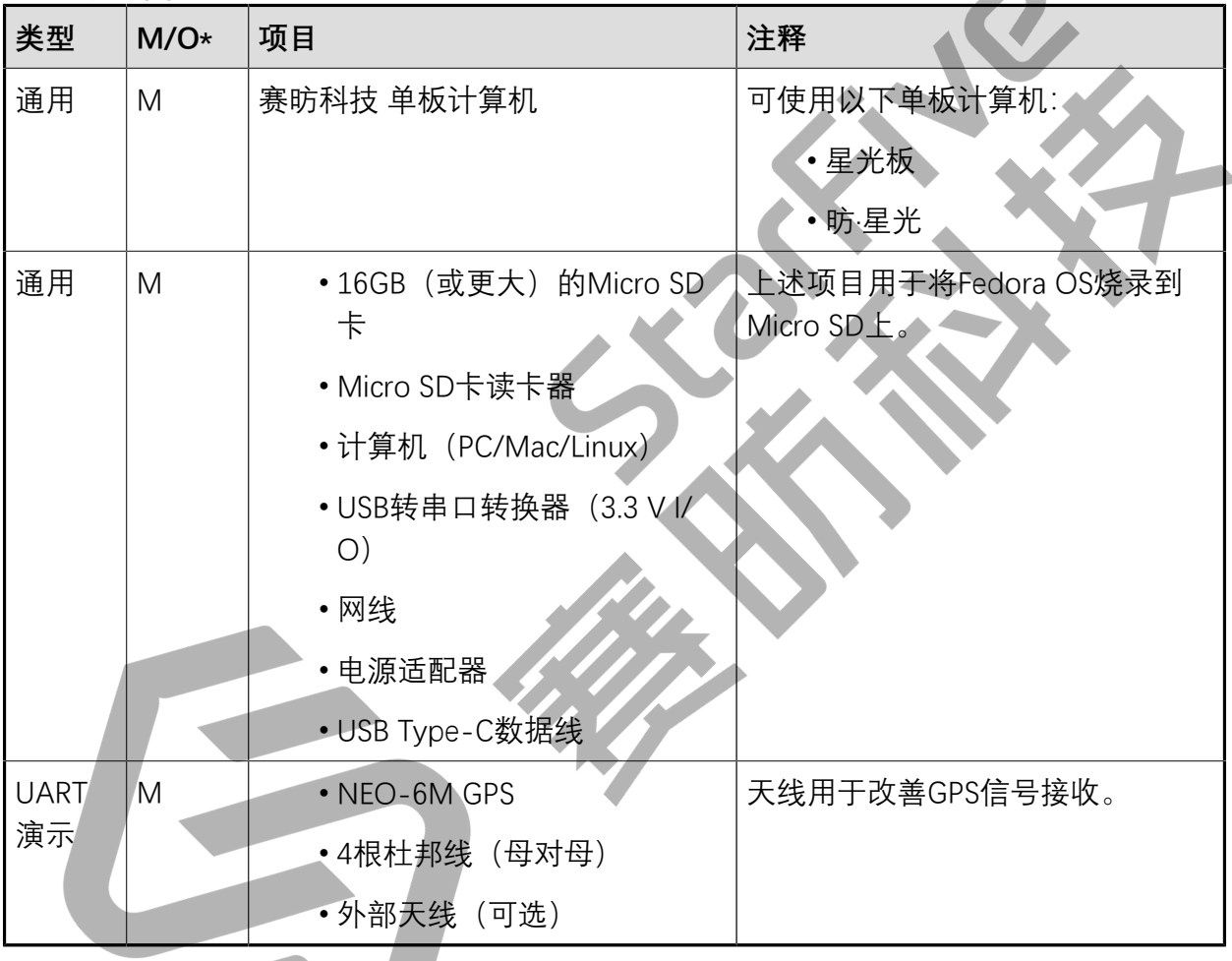

**START OF BUILDING** 

**Z**注: \*: M:必须。O:可选

### <span id="page-7-2"></span>**2.1.1. 连接硬件**

以下图表描述了如何将NEO-6M GPS连接到40-Pin Header上:

#### **表2-2 将NEO-6M GPS连接到40-Pin Header上**

<span id="page-8-1"></span>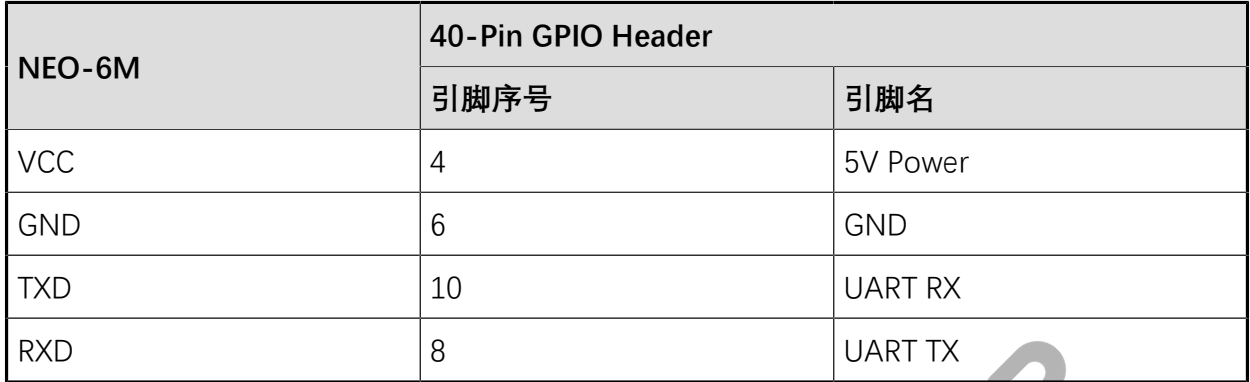

<span id="page-8-2"></span>**图2-1 将NEO-6M GPS连接到40-Pin Header上**

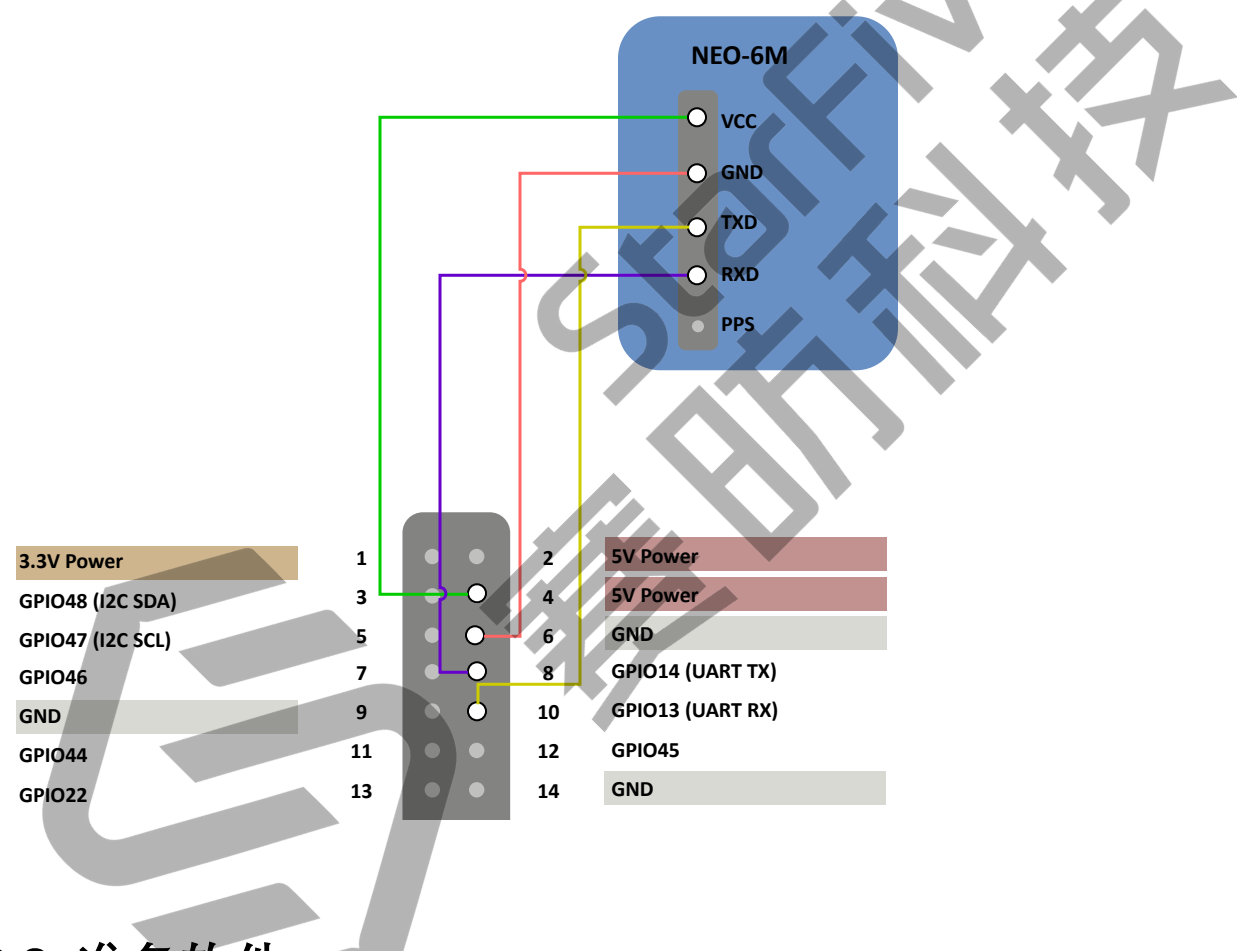

<span id="page-8-0"></span>**2.2. 准备软件**

确认按照以下步骤进行操作:

- 1. 按照《昉·星光单板计算机快速入门指南》中的"将Fedora烧录到Micro SD上"章节, 将 Fedora OS烧录到Micro SD卡上。
- 2. 登录Fedora并确保昉·星光已联网。有关详细说明,请参阅《昉·星光单板计算机快速入 门指南》中"通过以太网使用SSH登录"或"使用USB转串口转换器连接并登录"章节。
- 3. 在昉·星光Fedora上执行pip命令,以安装VisionFive.gpio包:

```
sudo pip install VisionFive.gpio
```
或者,您也可以执行以下命令:

sudo pip3 install VisionFive.gpio

4. (可选)如果您将源代码复制到昉·星光Fedora的本地目录下,请在源代码目录下执行 以下命令:

**提示:** 点击以下链接可下载源代码: [VisionFive.gpio。](https://pypi.org/project/VisionFive.gpio/)

sudo yum install python-devel python3-devel sudo python setup.py install

或者,您也可以执行以下命令:

sudo python3 setup.py install

### <span id="page-10-0"></span>**3. 执行演示代码**

在昉·星光的Fedora上执行以下操作,运行演示代码:

- 1. 找到测试代码uart\_gps\_demo.py所在的目录:
	- a. 执行以下命令以获取VisionFive.gpio所在的目录:

pip show VisionFive.gpio

#### **示例结果:**

Location: /usr/local/lib64/python3.9/site-packages

**A 注:**

实际输出取决于应用的安装方式。

b. 如前一步输出中所示, 执行以下操作进入目录/usr/local/lib64/ python3.9/site-packages:

cd /usr/local/lib64/python3.9/site-packages

c. 执行以下命令进入sample-code目录:

cd ./VisionFive/sample-code/

2. 在执行演示代码前,在您的终端上执行以下命令:

sudo systemctl stop serial-getty@ttyS0.service

3. 在sample-code目录下, 执行以下命令以运行演示代码:

sudo python uart\_gps\_demo.py

或者,您也可以执行以下命令:

sudo python3 uart\_gps\_demo.py

#### **结果:**

如果GPS信号弱,终端输出如下:

```
*****The GGA info is as follows: *****
 msg_id: $GPGGA
 NorS:
 EorW:
 pos_indi: 0
 total_Satellite: 00
```
!!!!!!Positioning is invalid!!!!!!

如果GPS信号强,几秒后终端输出如下:

```
*****The GGA info is as follows: *****
  msg_id: print(" utc time: 2:54:47.0
  utc time: 025447.00 (format: hhmmss.sss)
  latitude: 30 degree 33.29251 minute
  latitude: 3033.29251 (format: dddmm.mmmmm)
  NorS: N
  longitude: 104 degree 3.45523 minute
 longitude: 10403.45523 (format: dddmm.mmmmm)
  EorW: E
  pos_indi: 1
  total_Satellite: 08
*****The positioning type is 3D *****
The Satellite ID of channel \{\} : \{\} ch1 : 14
                             ch2 : 01
```
 ch3 : 03 ch4 : 06 ch5 : 30 ch6 : 21 ch7 : 19 ch8 : 17

### <span id="page-12-0"></span>**4. 演示源代码**

本演示中的资源代码仅作为参考。

uart\_gps\_demo.py:

```
'''Please make sure the NEO-6M is connected to the correct pins.
The following table describes how to connect NEO-6M to the 40-pin header
Passive Buzzer___Pin Number_____Pin Name
   VCC 4 5 V Power
GND 6 GND
    TXD 10 UART RX
   RXD 8 UART TX
----------------------------------------
\mathbf{I}^{\prime}' I''' I'''
import sys
import serial
import time
#Reference information of the GPGSA format.
\mathbf{r}^{\prime} , \mathbf{r}^{\prime}Example 1 (GPS only):
$GPGSA, M, 3, 17, 02, 30, 04, 05, 10, 09, 06, 31, 12,,,1.2, 0.8, 0.9*35
Example 2 (Combined GPS and GLONASS):
$GNGSA,M,3,17,02,30,04,05,10,09,06,31,12,,,1.2,0.8,0.9*2B
$GNGSA,M,3,87,70,,,,,,,,,,,1.2,0.8,0.9*2A
----------------------------------------------------------
SN Field 
                 Description 
                                 Symbol
                                            Example
----------------------------------------------------------
1 $GPGSA
                Log header. For information about the log headers, see 
 ASCII, Abbreviated ASCII or Binary.
 N/A
                                           <u>$GPGSA</u>
2 mode MA 
                Mode: 1 = Fix not available; 2 = 2D; 3 = 3Dx and the state of the state of the state of the state of the state of the state of the state of the state of
```

```
| 4 - 演示源代码
```

```
<u>3</u> and the state of the state of the state of the state of the state of the state of the state of the state of the state of the state of the state of the state of the state of the state of the state of the state of the st
3 mode 123 
                   Latitude (DDmm.mm)
                                     llll.ll 
                                                   5106.9847
4-15 prn
                   PRN numbers of satellites used in solution (null for unused 
  fields), total of 12 fields
                  GPS = 1 to 32 SBAS = 33 to 64 (add 87 for PRN number)
                   GLO = 65 to 96
                                    XX,XX,.....
                                                  18,03,13,25,16
The detail info, please see 
 https://docs.novatel.com/OEM7/Content/Logs/GPGSA.htm?tocpath=Commands%20%25
26%20Logs%7CLogs%7CGNSS%20Logs%7C_____63
\hat{\mathbf{r}}''''''''
GPGSA dict = \{"msg_id": 0,
"mode1": 1,
"mode2": 2,
"ch1": 3,
"ch2" : 4,"ch3" : 5,"ch4": 6,
"ch5": 7,
"ch6" : 8,"ch7" : 9,"ch8": 10,
"ch9": 11,
"ch10": 12,
"ch11": 13,
"ch12": 14,
}
#Reference information of the GPGGA format.
\mathbf{r} 's \mathbf{r}Example 1 (GPS only):
$GPGSA,M,3,17,02,30,04,05,10,09,06,31,12,,,1.2,0.8,0.9*35
Example 2 (Combined GPS and GLONASS):
$GNGSA,M,3,17,02,30,04,05,10,09,06,31,12,,,1.2,0.8,0.9*2B
$GNGSA,M,3,87,70,,,,,,,,,,,1.2,0.8,0.9*2A
```
--------------------------------------------------------- SN Field Description Symbol Example --------------------------------------------------------- 1 \$GPGGA Log header. For information about the log headers, see ASCII, Abbreviated ASCII or Binary. N/A **\$GPGGA** 2 utc UTC time status of position (hours/minutes/seconds/ decimal seconds) hhmmss.ss 202134.00 3 lat Latitude (DDmm.mm) llll.ll 5106.9847 4 lat dir Latitude direction ( $N = North$ ,  $S = South$ a a shekara ta 1970 a ƙafa ta ƙasar Ingila.<br>'Yan wasan ƙafa ta ƙasar Ingila. na na kaominina amin'ny faritr'i Nord-Amerika ny tanàna amin'ny faritr'i Nord-Amerika ao amin'ny faritr'i Nord-5 lon Latitude direction ( $N = North$ ,  $S = South$ ) yyyyy.yy 11402.2986 6 lon dir Longitude direction  $(E = East, W = West)$ <u>a serie de la contrada de la contrada de la contrada de la contrada de la contrada de la contrada de la contra</u> **WE WANTED TO BE A REPORTED THE UPPER STATE OF A REPORT OF A REPORT OF A REPORT OF A REPORT OF A REPORT OF A RE** 7 quality refer to Table: GPS Quality Indicators  $x = 1$ 1 8 # sats Number of satellites in use. May be different to the number in view xx xx <u>10</u> The detail info, please see https://docs.novatel.com/OEM7/Content/Logs/GPGGA.htm?tocpath=Commands%20%25 26%20Logs%7CLogs%7CGNSS%20Logs%7C\_\_\_\_\_59  $\hat{f}$ 'i 'n  $GPGGA\_dict = \{$ "msg\_id": 0,  $"ute"$ :  $1,$ "latitude": 2, 15 © 2018-2022 上海赛昉科技有限公司

```
| 4 - 演示源代码
```

```
"NorS": 3,
"longitude": 4,
"EorW": 5,
"pos_indi": 6,
"total Satellite": 7,
}
uart port = \frac{1}{4}/dev/ttyS0"
def IsValidGpsinfo(gps):
    data = gps.readline()
    #Convert the data to string. 
   msg\_str = str(data, encoding='utf-8") #Split string with ",".
     #GPGSA,A,1,,,,,,,,,,,,,99.99,99.99,99.99*30
   msg list = msg str.split(",")
     #Parse the GPGSA message.
    if (msg_list[GPGSA_dict['msg_id']] == "$GPGSA"):
            print()
             #Check if the positioning is valid.
             if msg_list[GPGSA_dict['mode2']] == "1":
               print("!!!!!!!Positioning is invalid!!!!!
             else:
               print<sup>("*****</sup>The positioning type is {
    *****".format(msg_list[GPGSA_dict['mode2']]))
                print("The Satellite ID of channel {} : {}")
                #Parse the channel information of the GPGSA message.
                for id in range(0, 12):
                   key name = list(GPGSA dict.keys())[id + 3]
                    value_id = GPGSA_dict[key_name]
                   if not (msq list[value id] == ''):
print(" \{ \}:
  {}".format(key_name, msg_list[value_id]))
     #Parse the GPGGA message. 
     if msg_list[GPGGA_dict['msg_id']] == "$GPGGA":
        print()
        print("*****The GGA info is as follows: *****")
         for key, value in GPGGA_dict.items():
             #Parse the utc information.
            if key == "utc": utc_str = msg_list[GPGGA_dict[key]]
                if not utc_str == '':
                   h = int(utc str[0:2])
                   m = int(utc_str[2:4])s = float(utc_str[4:])print(" utc time: \{ \} : \{ \} : \{ \}".format(h,m,s))
                   print(" {} time: {} (format: hhmmss.sss)".format(key, 
 msg_list[GPGGA_dict[key]]))
```

```
 #Parse the latitude information.
             elif key == "latitude":
                 lat_str = msg_list[GPGGA_dict[key]]
                 if not lat_str == '':
                    Len = len(lat str.split(".")[0])d = int(lat str[0:Len-2])m = float(lat\_str[Len-2:]) print(" latitude: {} degree {} minute".format(d, m))
                    print(" {}: {} (format: dddmm.mmmmm)".format(key,
 msg_list[GPGGA_dict[key]]))
             #Parse the longitude information.
             elif key == "longitude":
                 lon_str = msg_list[GPGGA_dict[key]]
                 if not lon_str == '':
                    Len = len(longstr.split(".")[0])d = int(lon\_str[0:Len-2]) m = float(lon_str[Len-2:])
                     print(" longitude: {} degree {} minute".format(d, m))
                    print(" {}: {} (format: dddmm.mmmmmm)".format(key,
 msg_list[GPGGA_dict[key]]))
             else:
                 print(" {}: {}".format(key, msg_list[GPGGA_dict[key]]))
def main():
     gps = serial.Serial(uart_port, baudrate=9600, timeout=0.5)
     while True:
         IsValidGpsinfo(gps)
         time.sleep(1)
     gps.close()
if __name__ == "__main__":
     sys.exit(main())
```